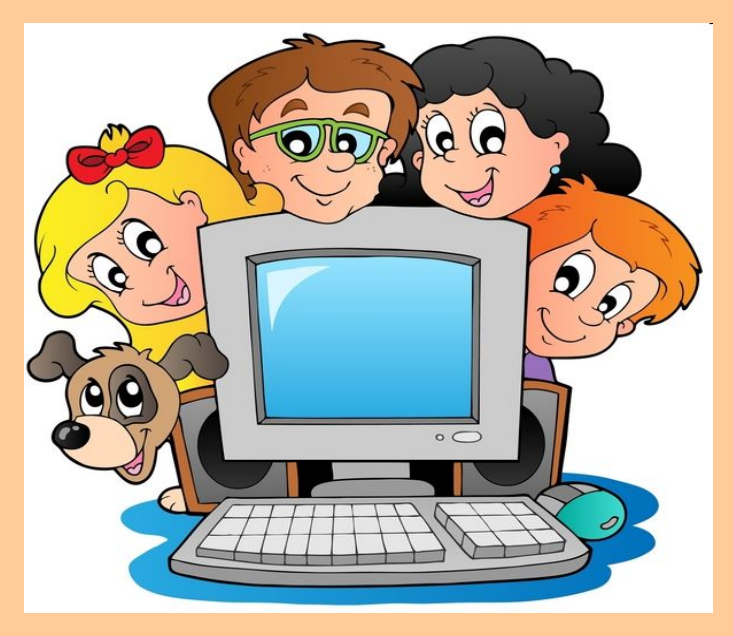

**Использование триггеров для создания интерактивных игр, применяемых в образовательной деятельности учителя-логопеда**

> **Выполнила:** учитель-логопед Березняк И.А. МДОУ «Детский сад комбинированного вида № 54» г Саратова

Программа Power Point позволяет устанавливать различные эффекты анимации. Одно из средств анимации – триггеры.

**Триггер** - это интерактивное средство анимации, позволяющее выбрать действие для конкретного элемента презентации. Все заданные эффекты будут запускаться по щелчку.

- Использование триггеров значительно расширяет возможности Power Point. С помощью них можно создавать игры, викторины, тесты в презентациях.
- Триггер даёт возможность управление презентацией непосредственно детьми.
- Использование триггеров в обучающих играх позволяет сделать их интерактивными.

## **Интерактивные игры, применяемые в образовательной деятельности учителя-логопеда**

Приведены примеры игр, которые можно использовать в индивидуальной и подгрупповой деятельности по коррекции звукопроизношения, формированию фонематических процессов и развитию лексико-грамматических категорий речи. Отбери картинки, в названии которых звук [р] слышится в начале слова.

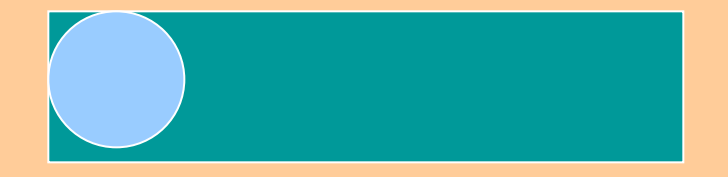

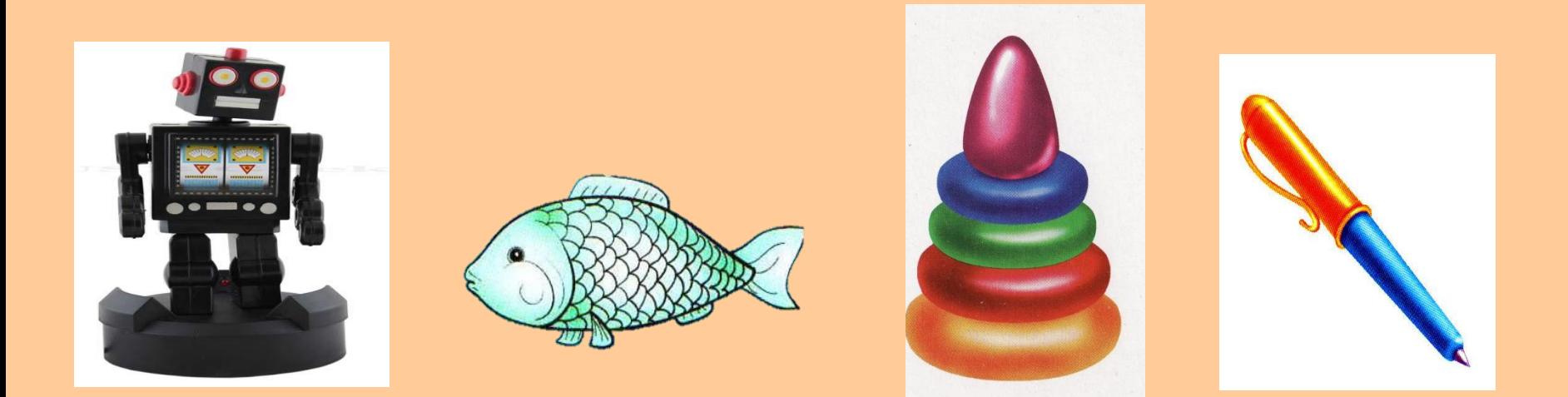

Нажми мышкой на выбранную картинку.

#### Отгадай, какие рисунки нарисовал Рома?

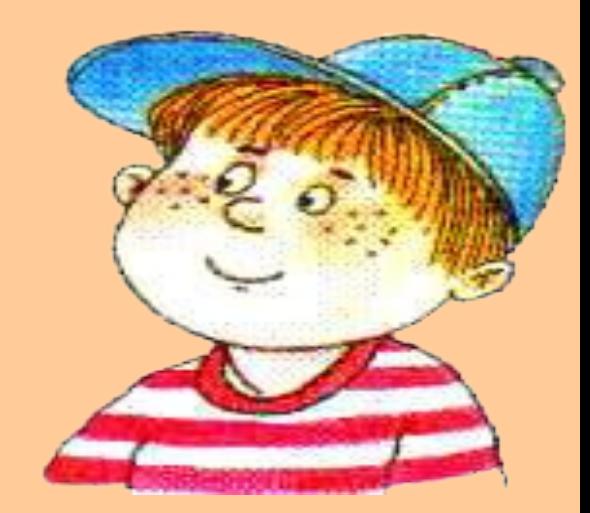

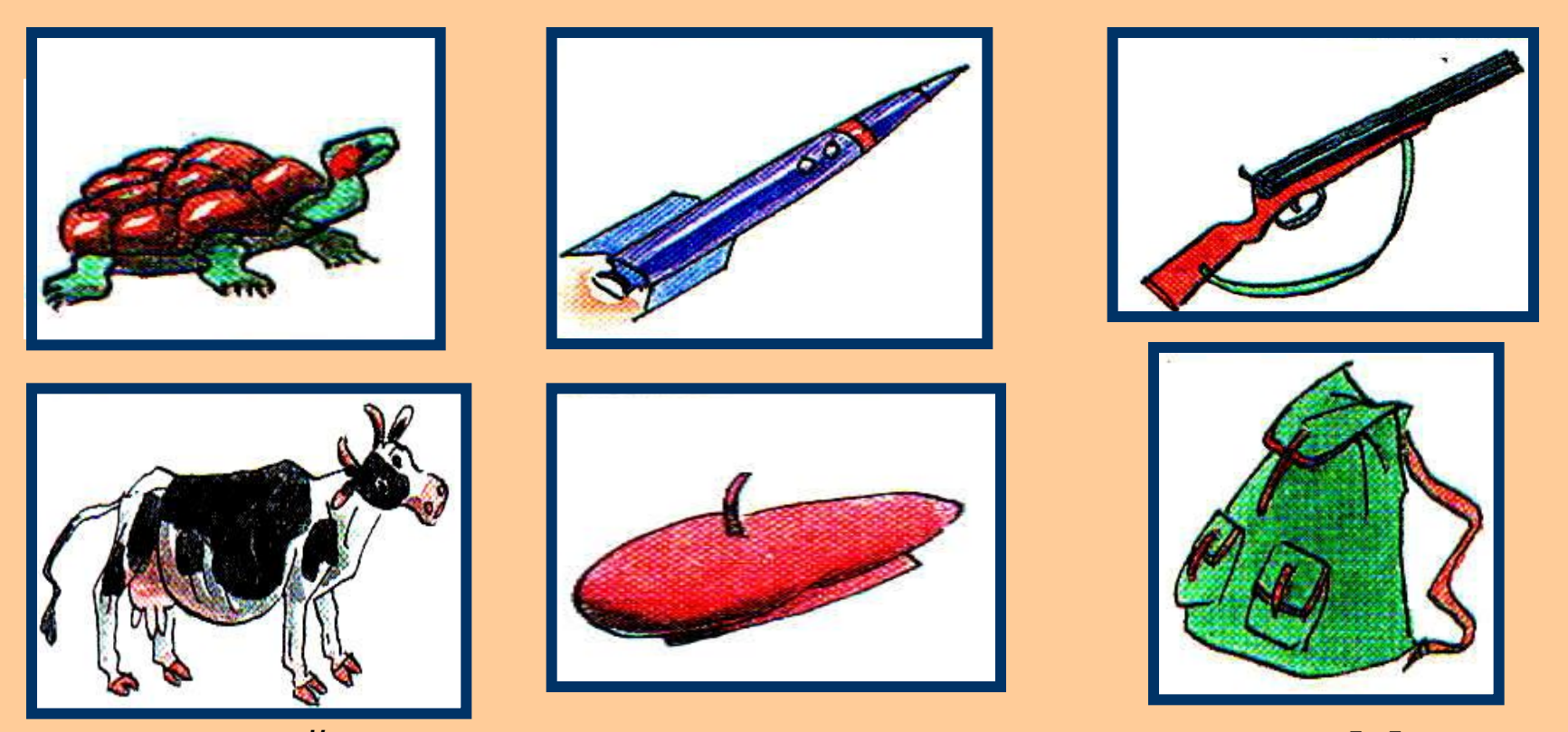

Нажми мышкой на картинку, в названии которого слышится звук [р].

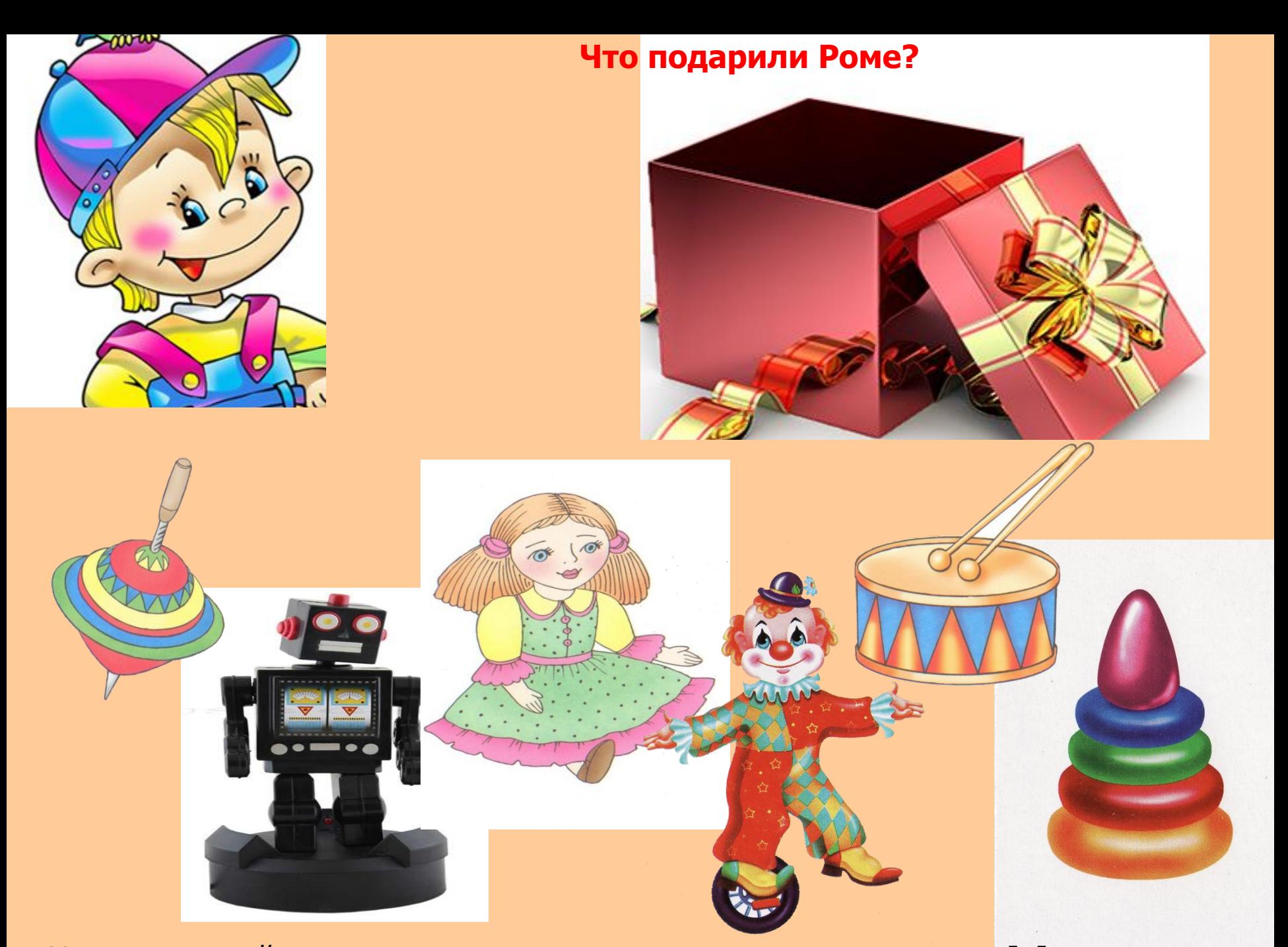

Нажми мышкой на предмет, в названии которого слышится звук [р].

#### Что подарили Клаве?

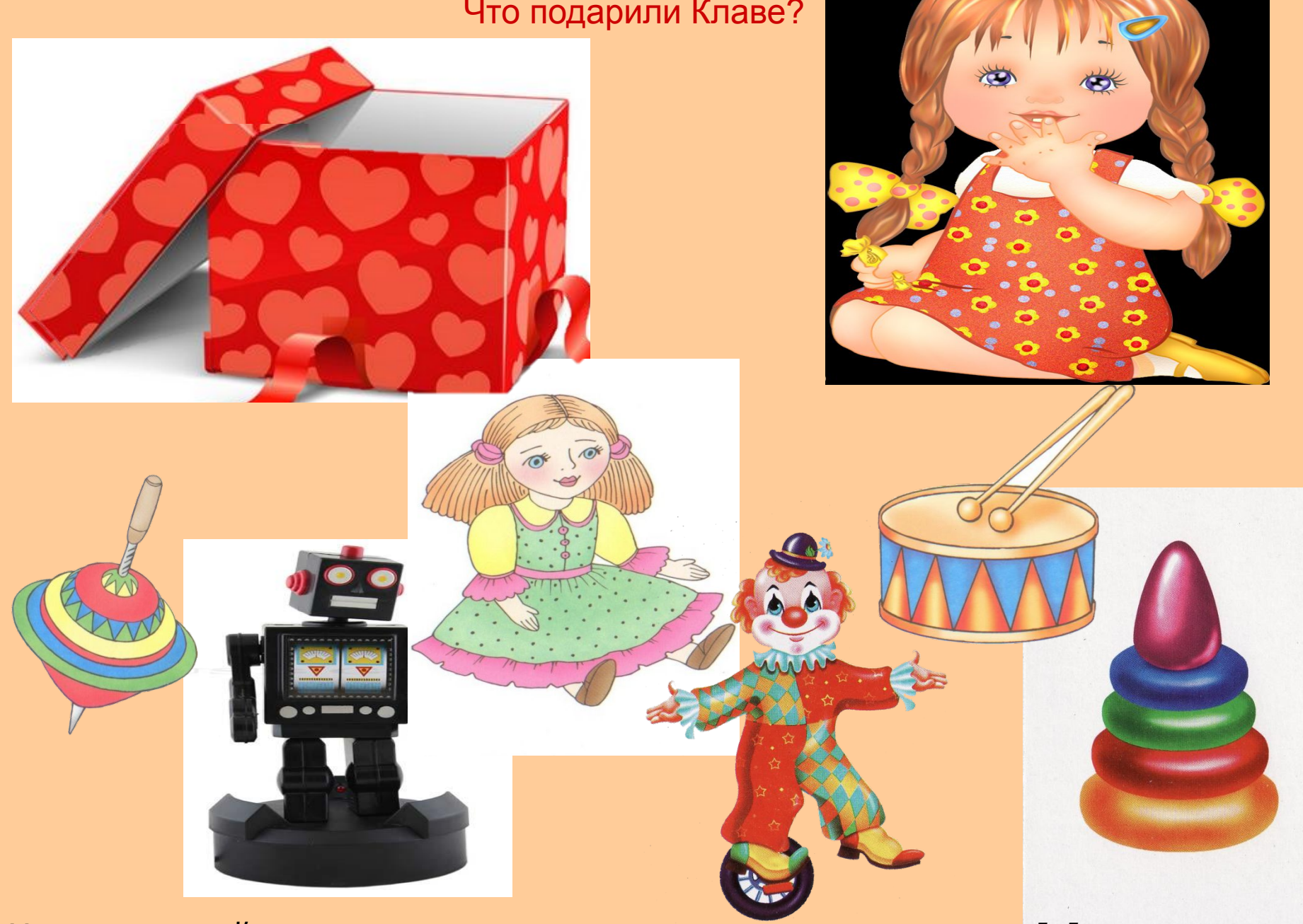

Нажми мышкой на предмет, в названии которого слышится звук [л].

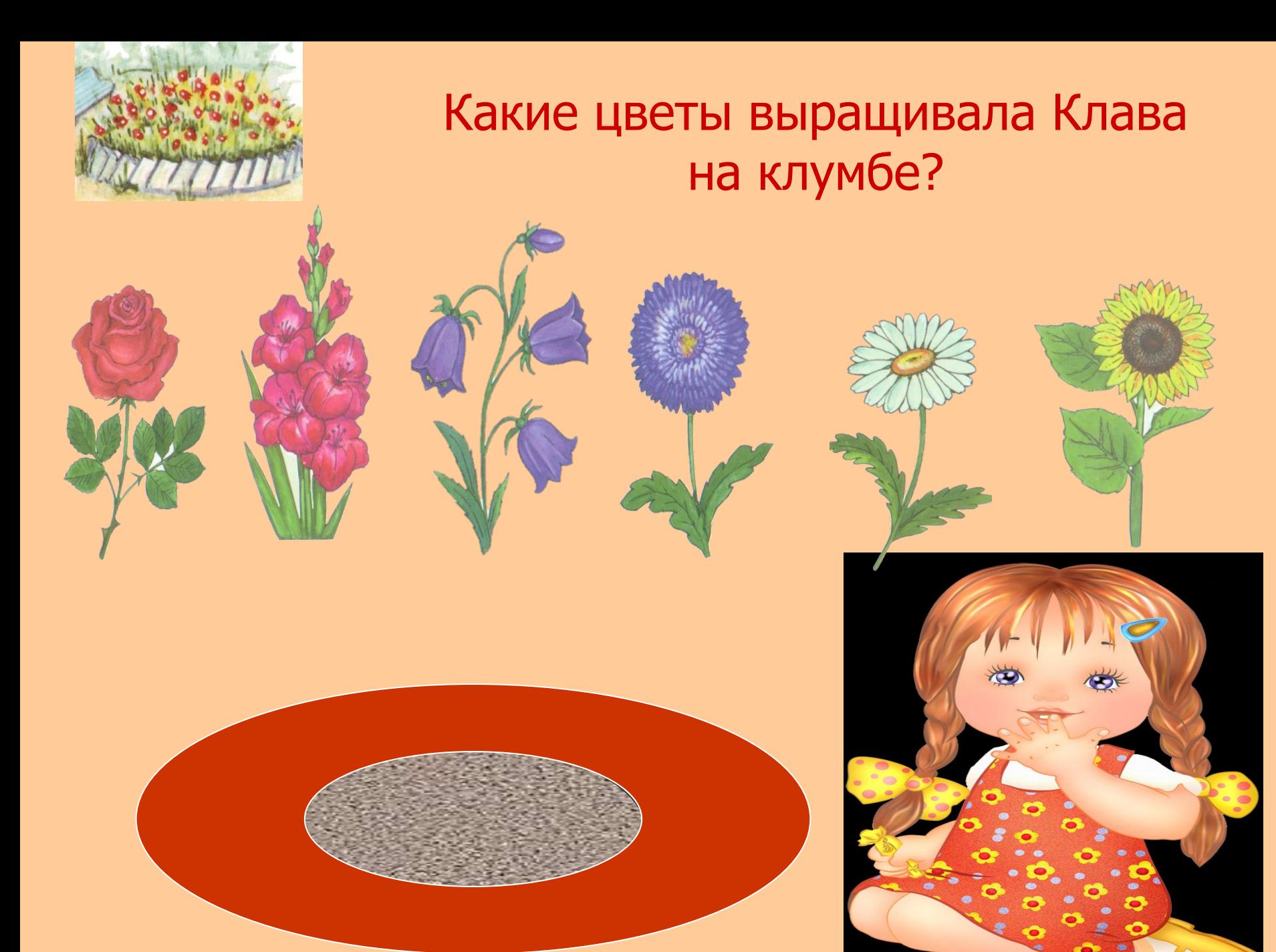

Нажми мышкой на цветок, в названии которого слышится звук [л].

### Помоги Клаве отобрать фрукты и овощи, в названии которых есть звук [л].

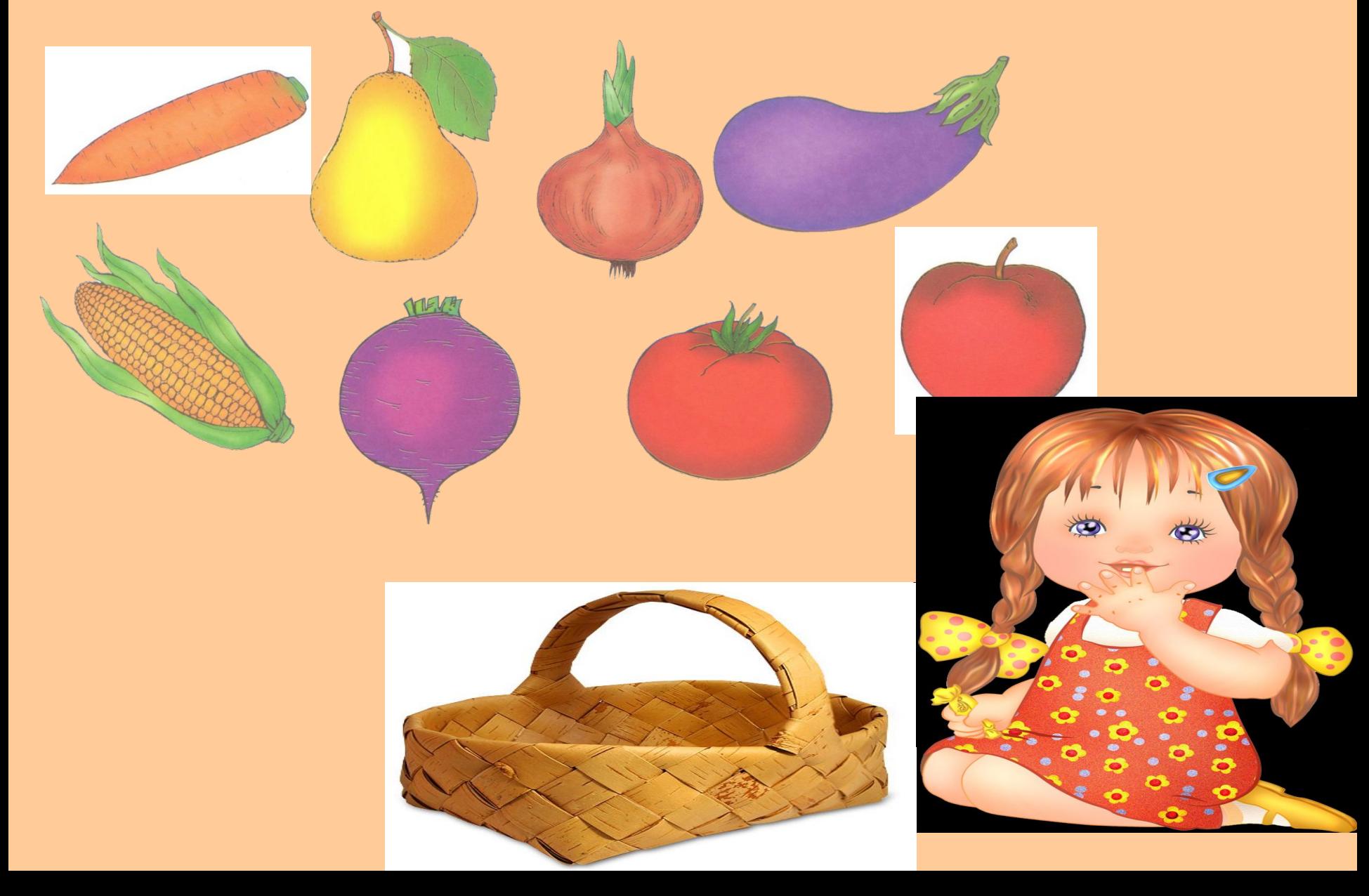

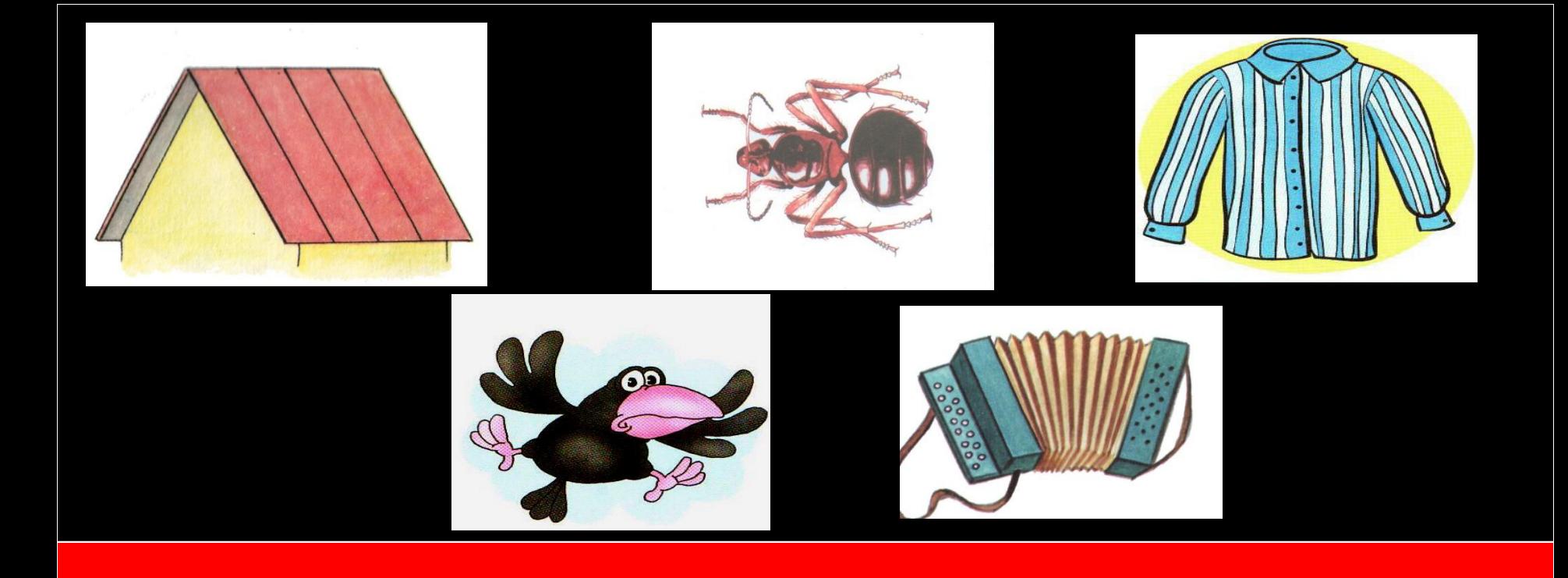

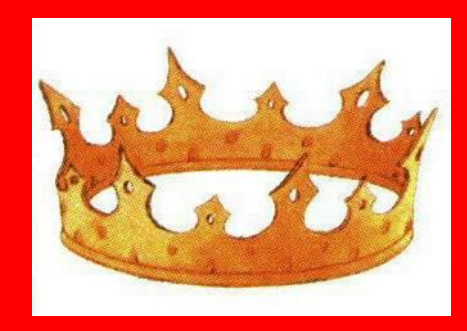

Подбери к слову корона подходящее по звучанию слово. Проверь себя, нажав на выбранную картинку.

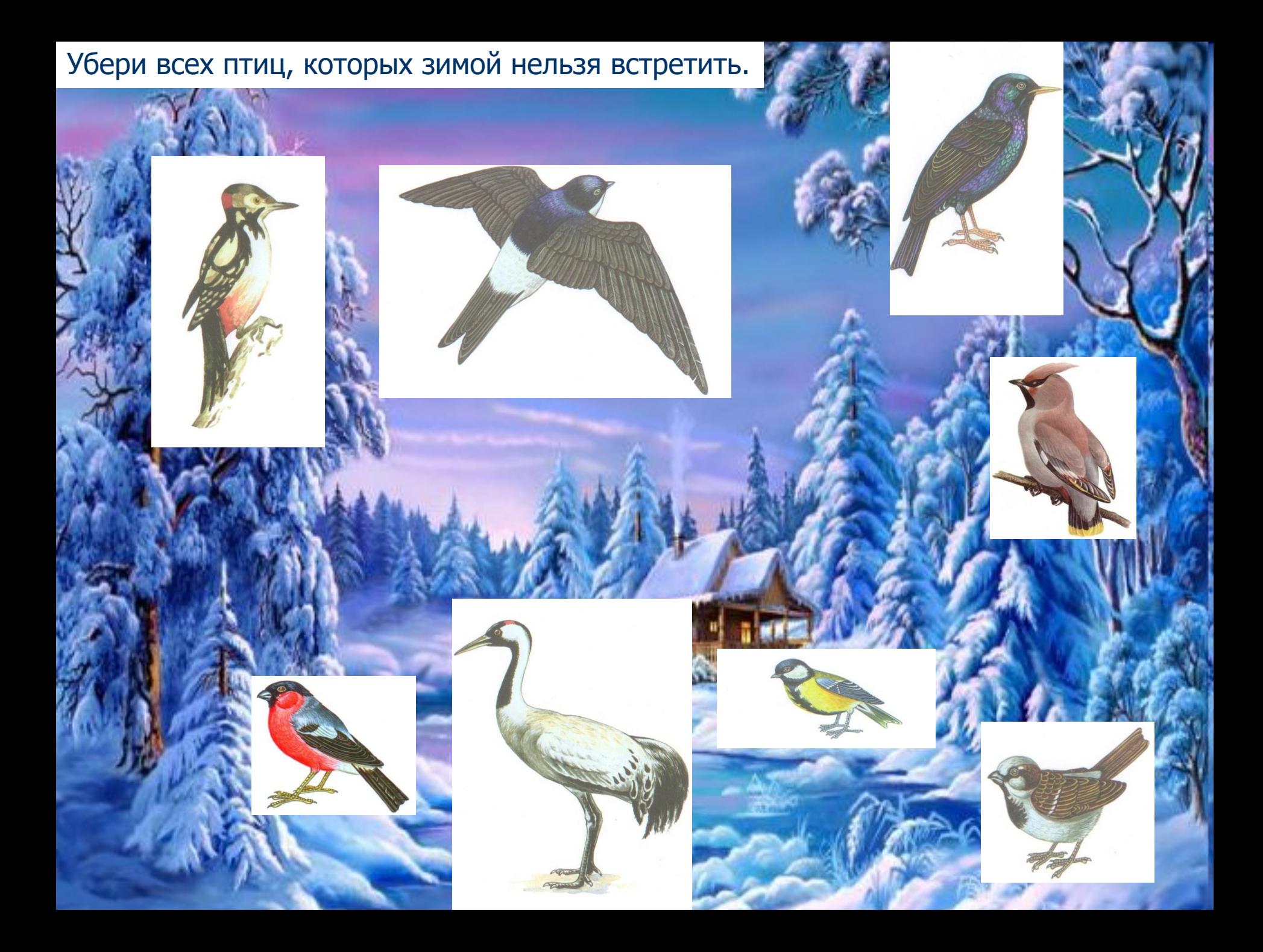

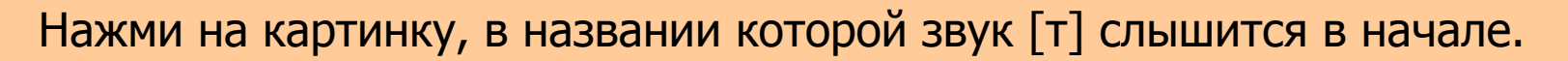

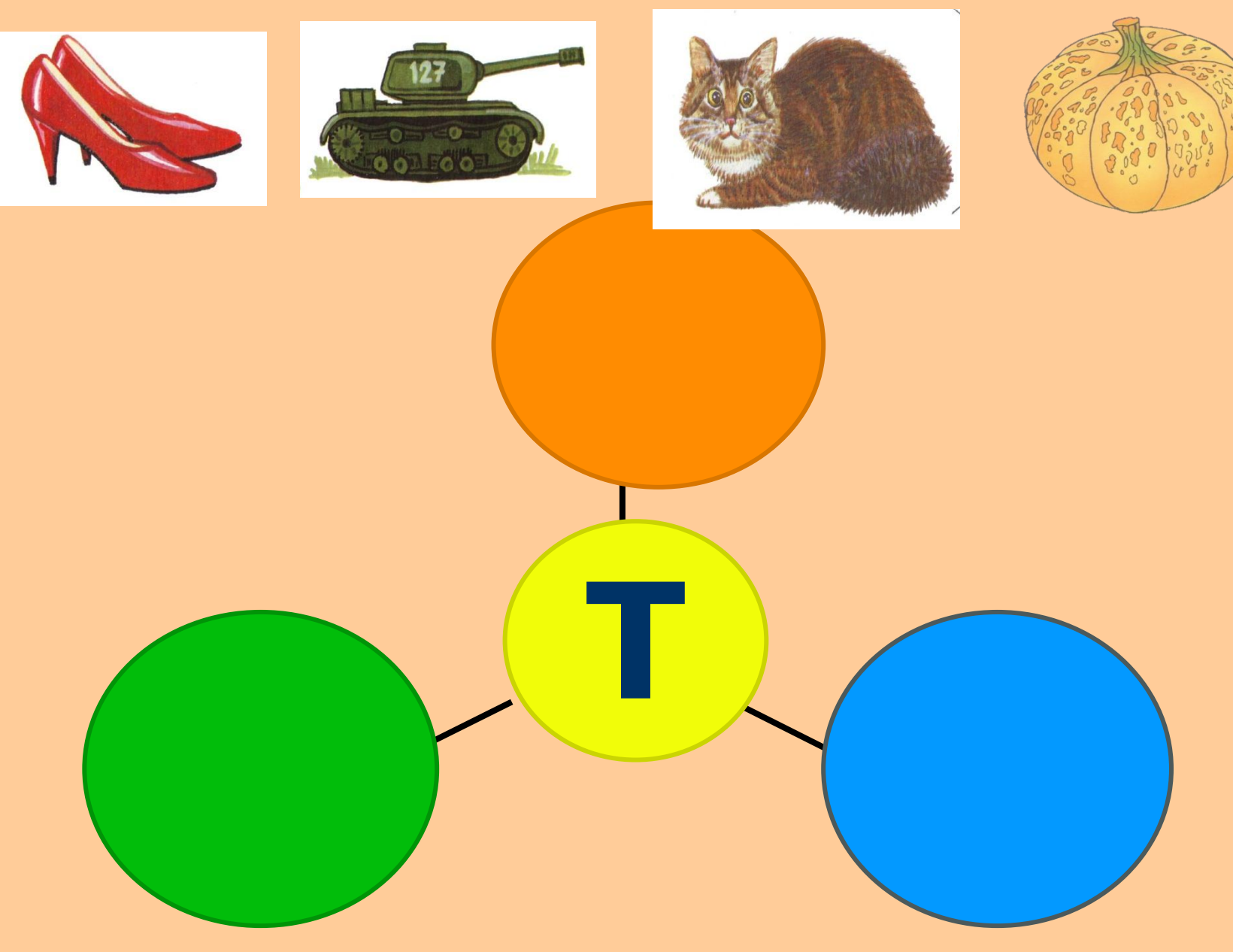

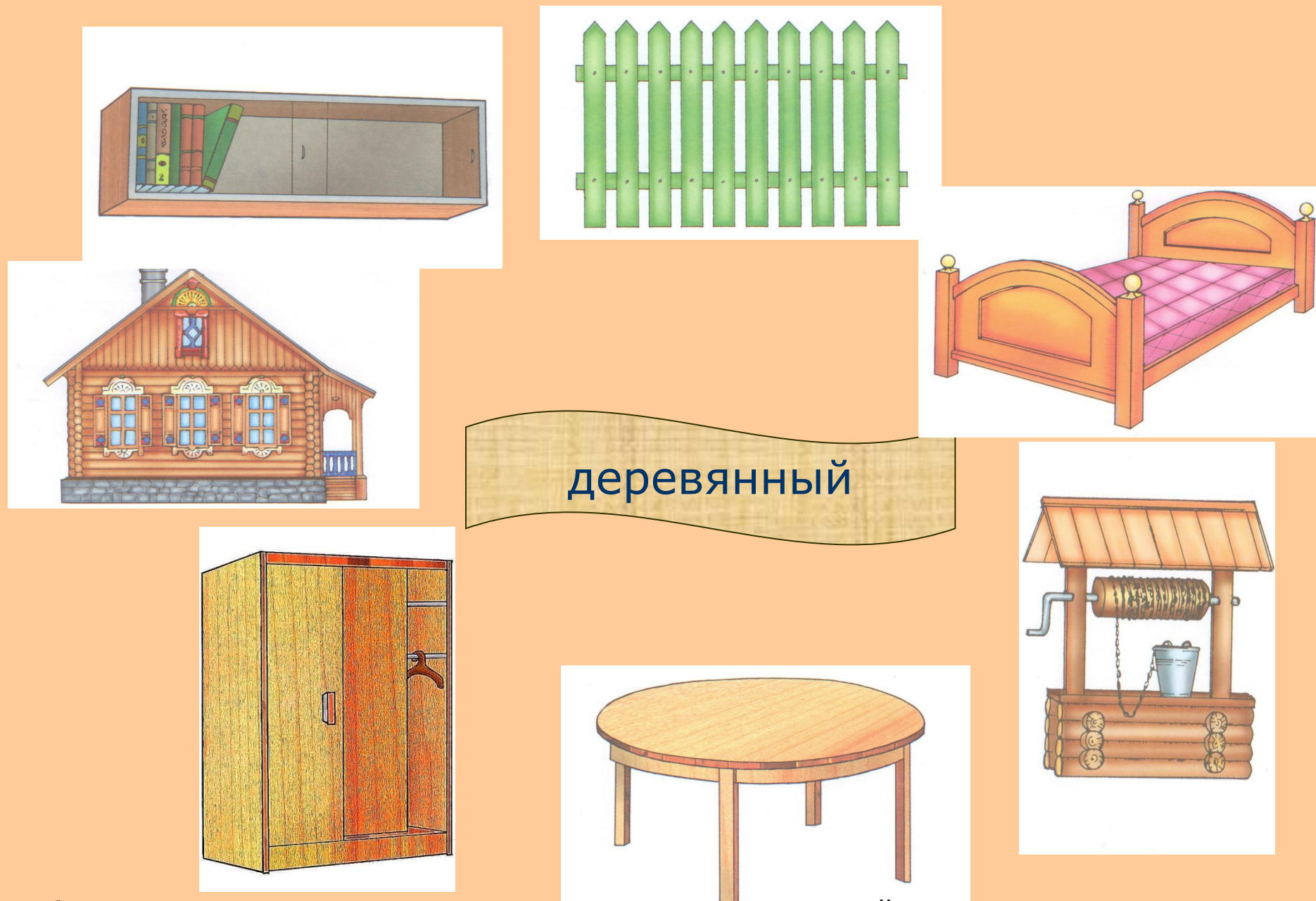

Отбери предметы, которые согласуются со словом деревянный.

# Желаю успехов

**Иллюстративный материал взят с сайта yandex.ru**